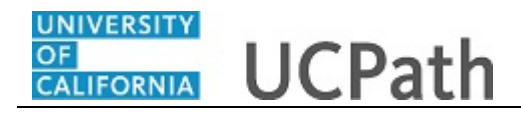

Use this task to initiate a position data change, job data change and an additional pay change PayPath transaction for staff employees.

## **Navigation:**

Menu > UC Customizations > UC Extensions > **PayPath Actions** OR Workforce Administration (Homepage) > HR Tasks (Tile) > PayPath/ Additional Pay > **PayPath Actions**

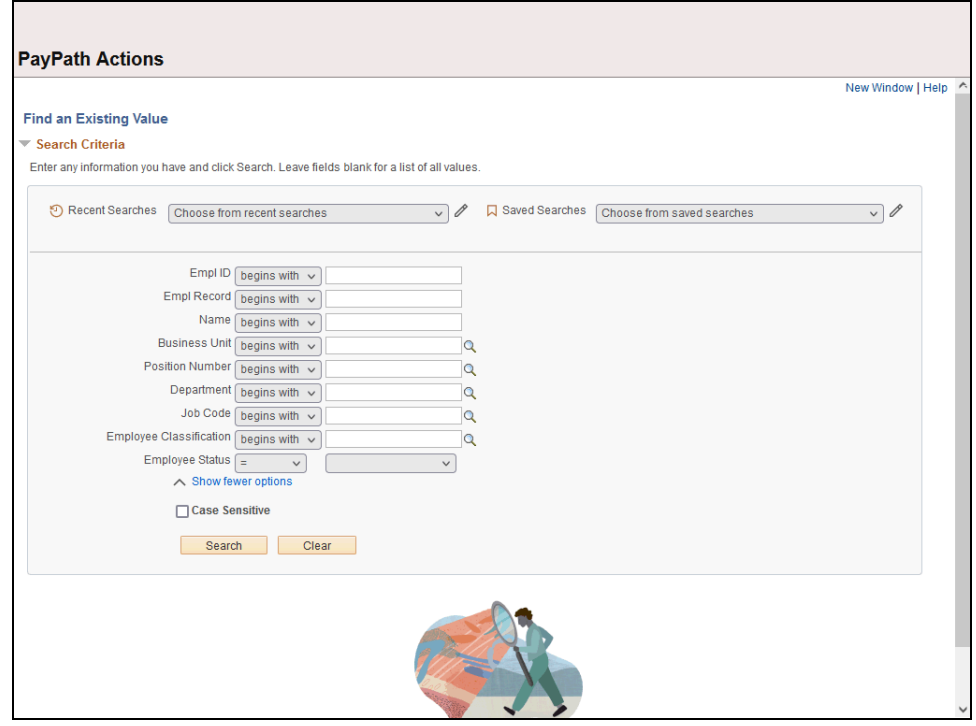

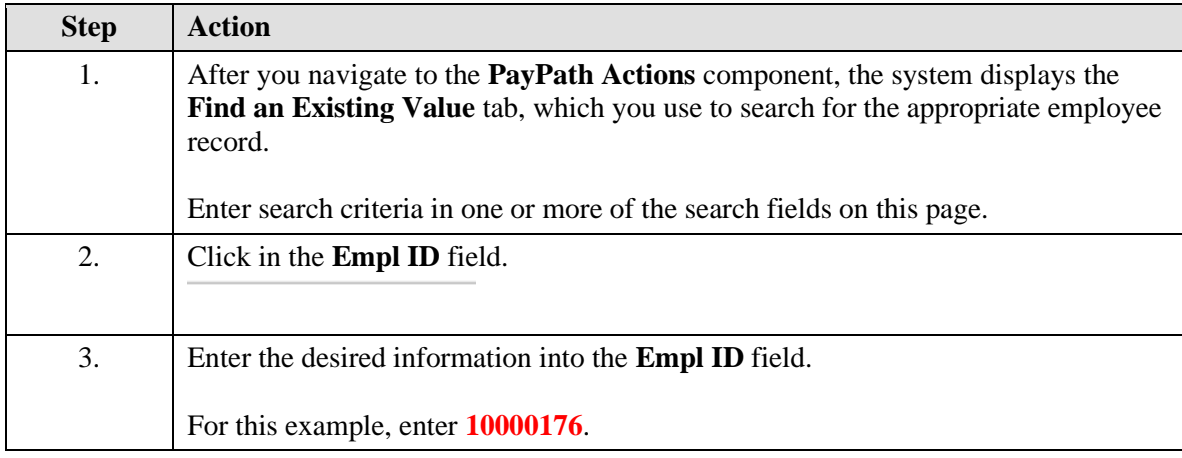

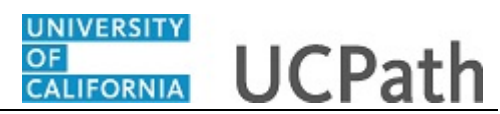

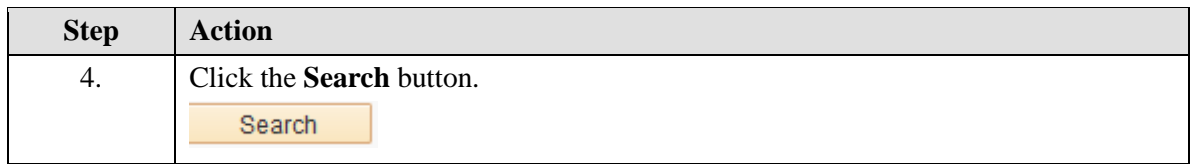

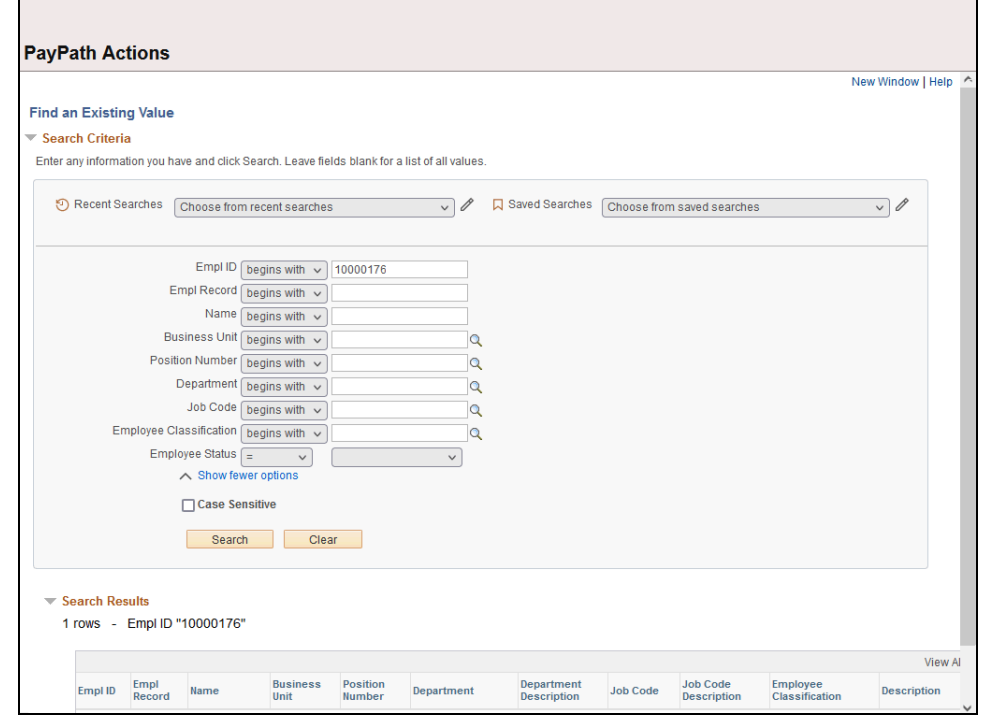

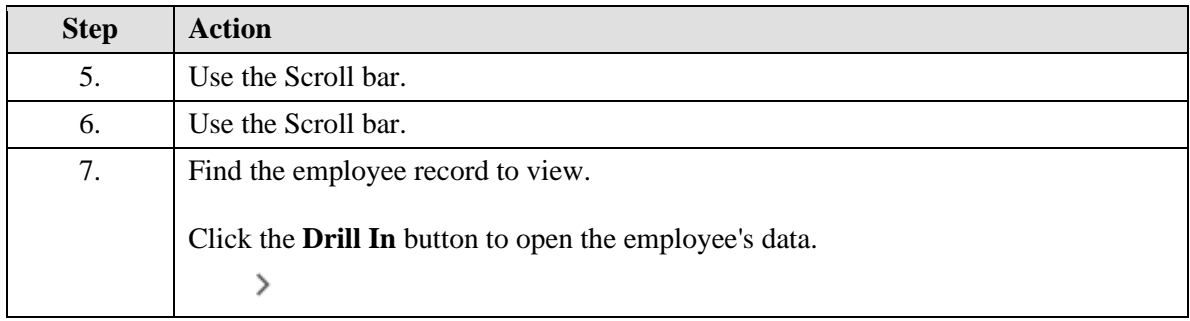

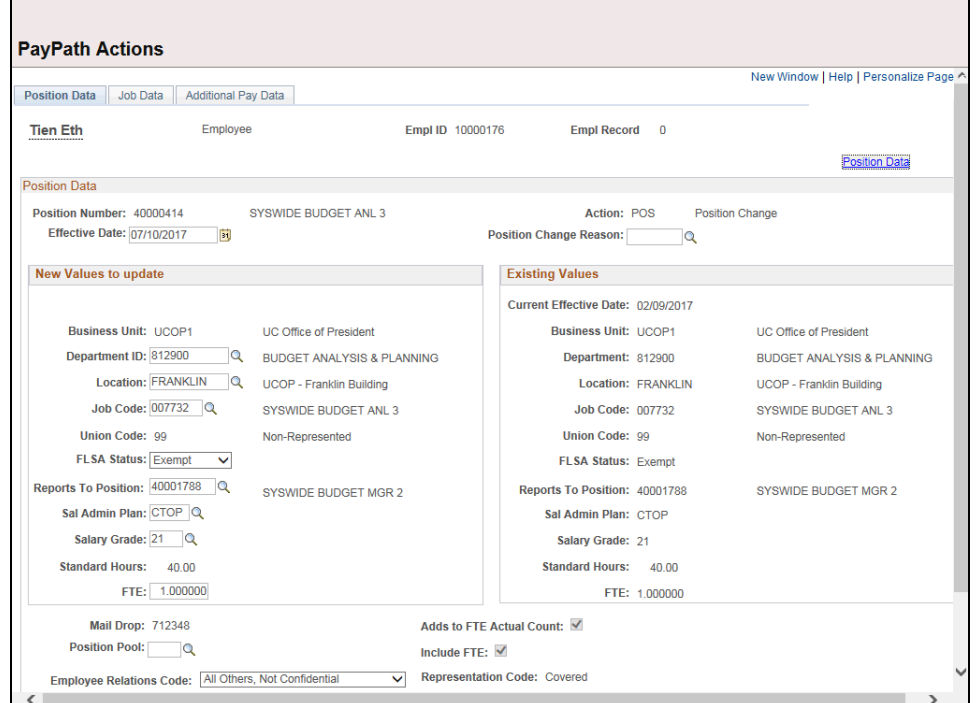

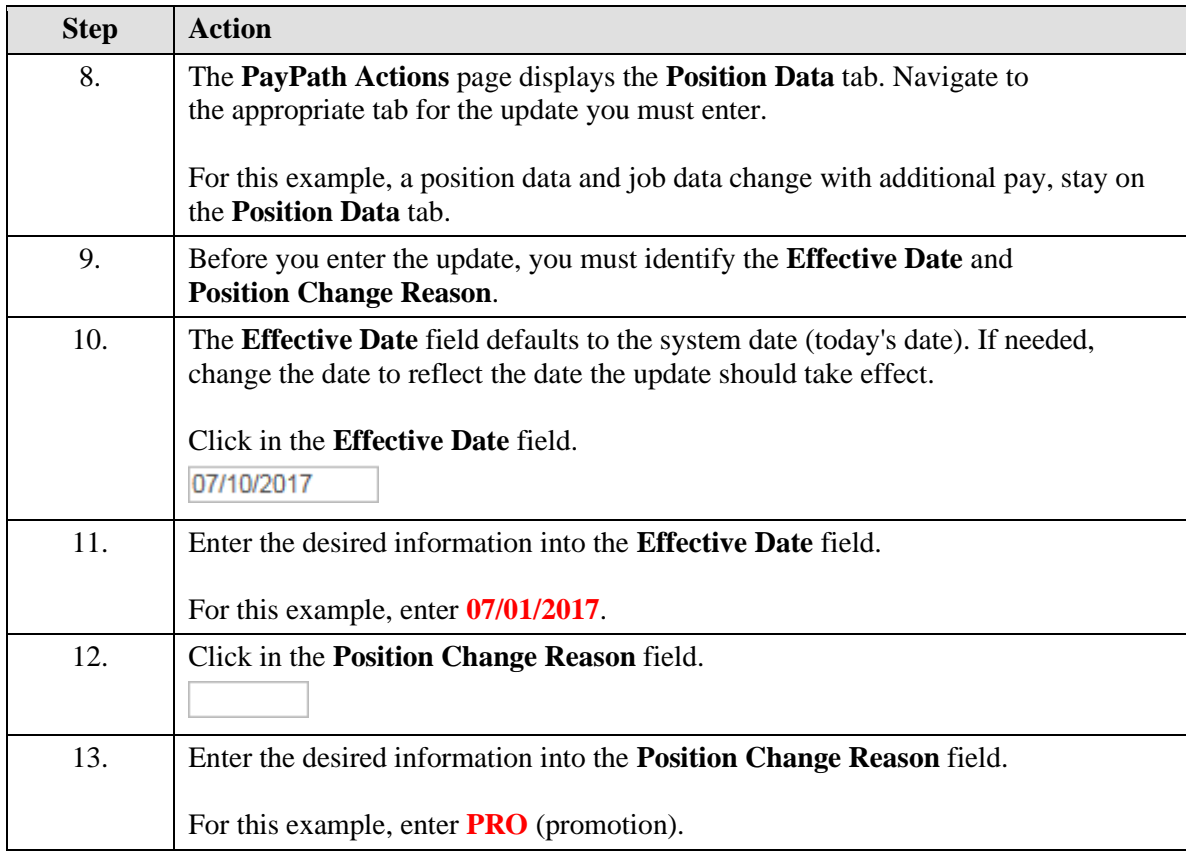

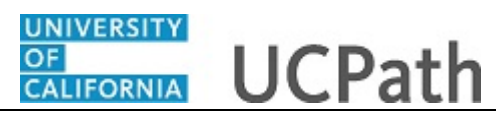

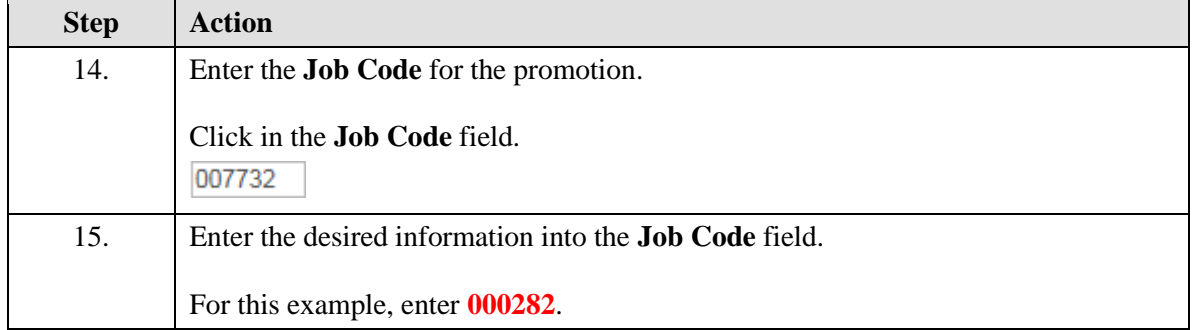

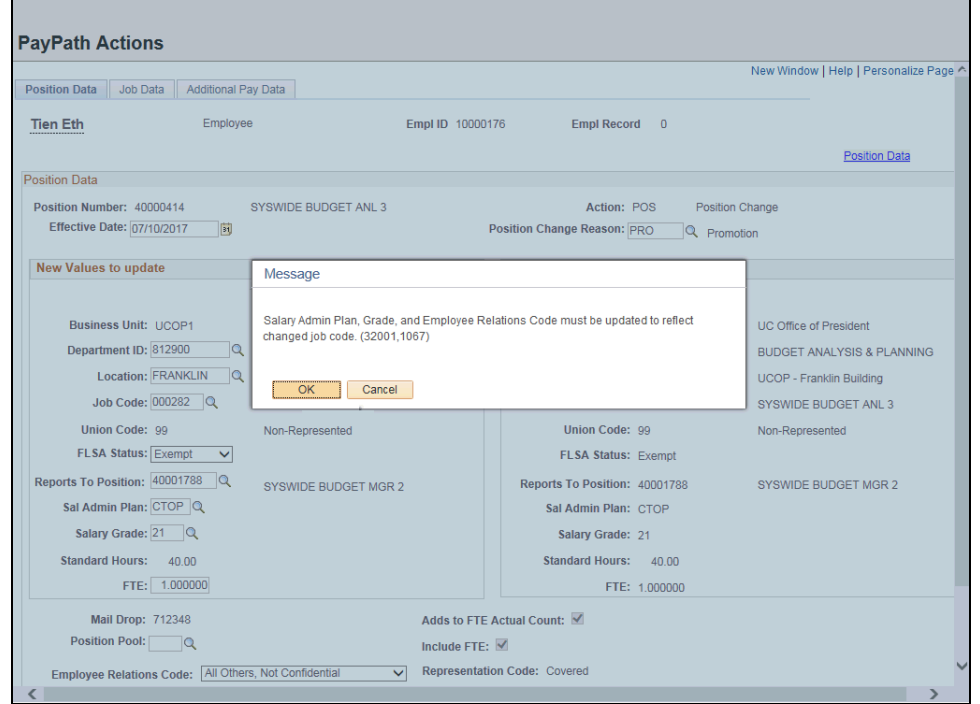

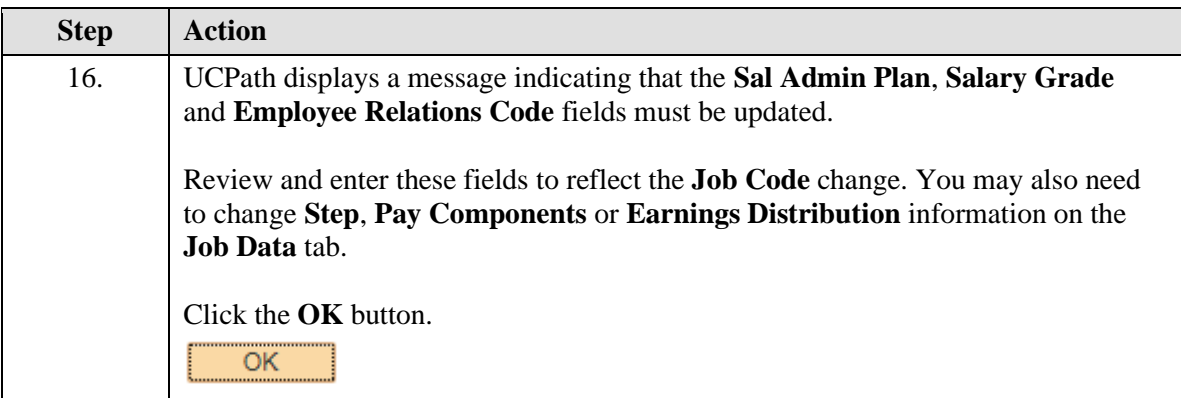

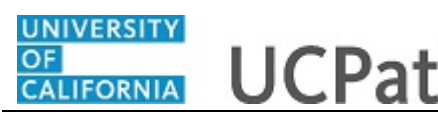

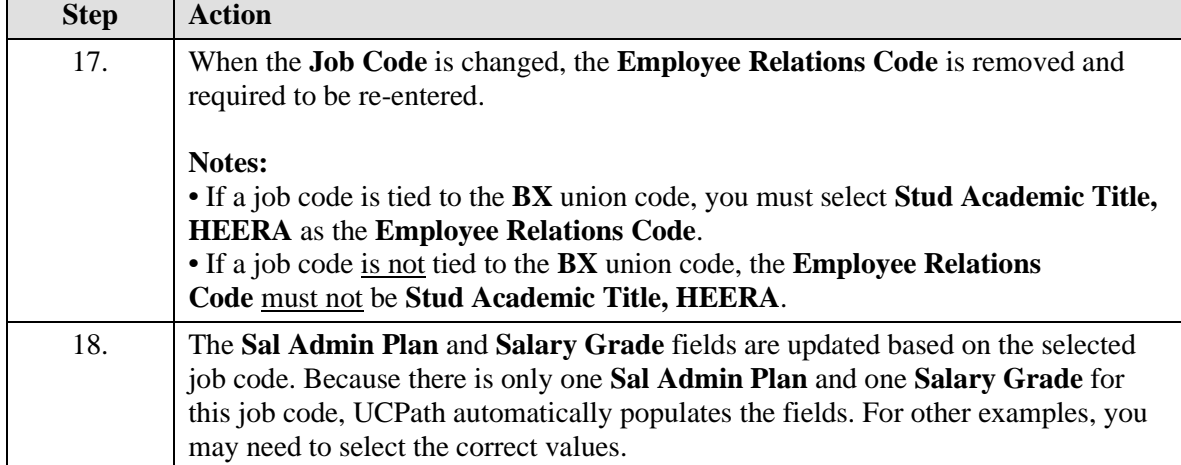

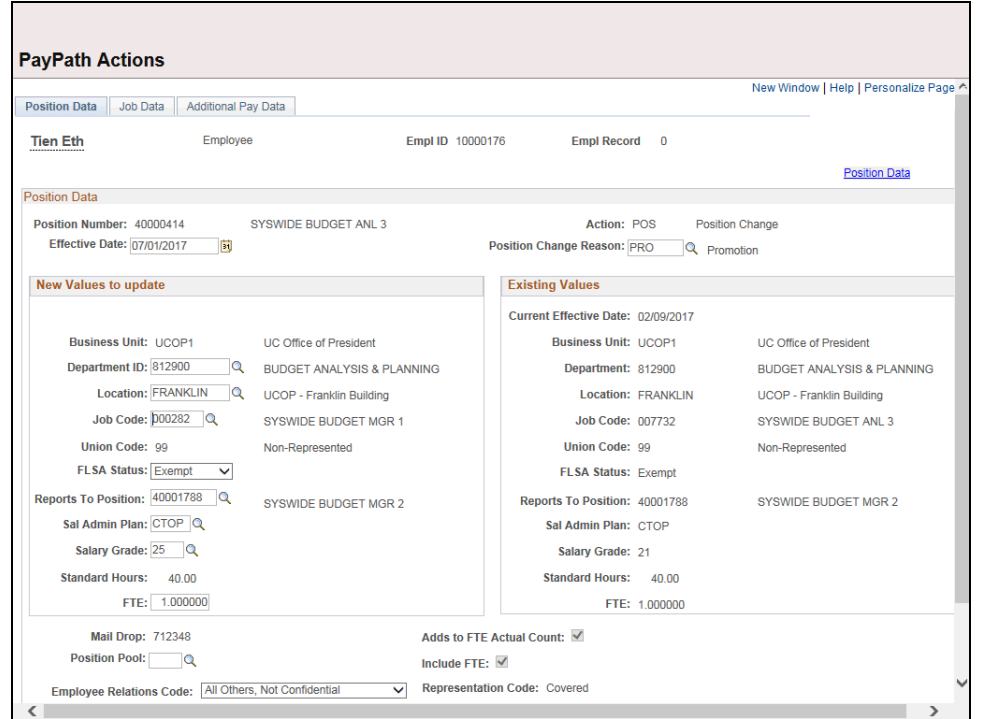

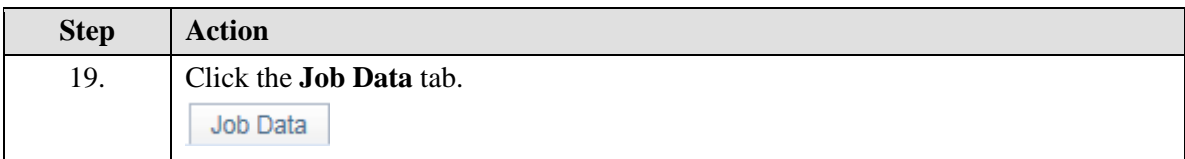

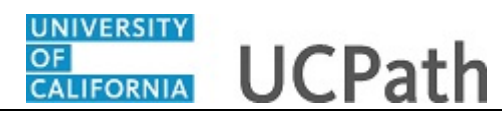

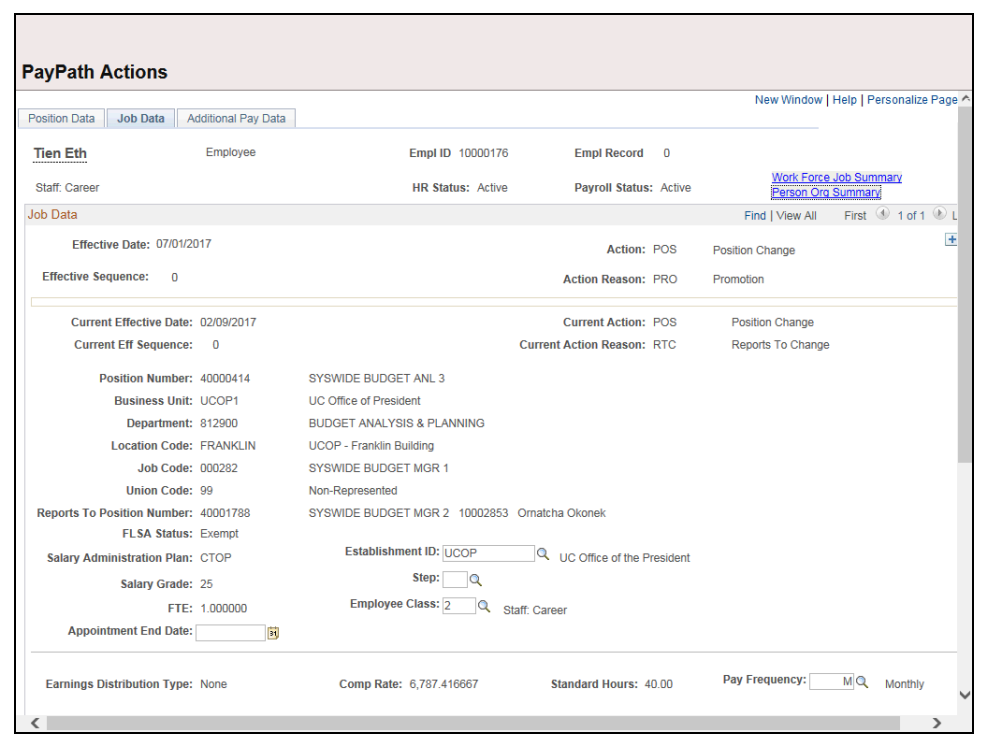

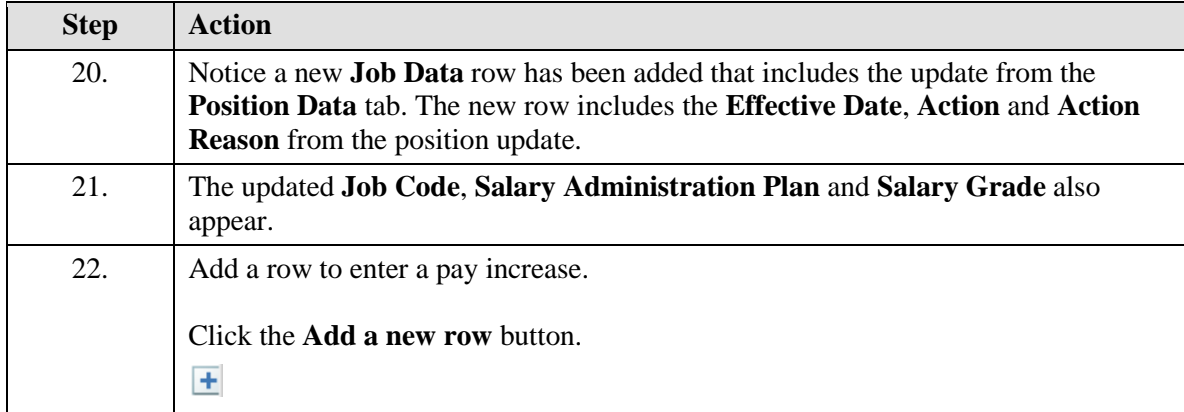

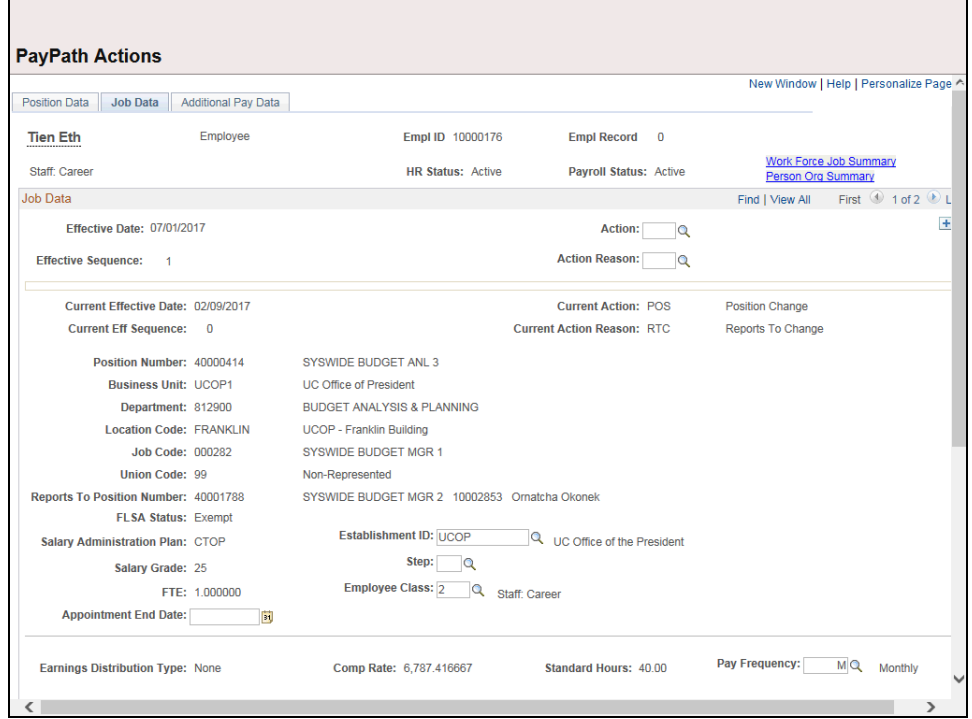

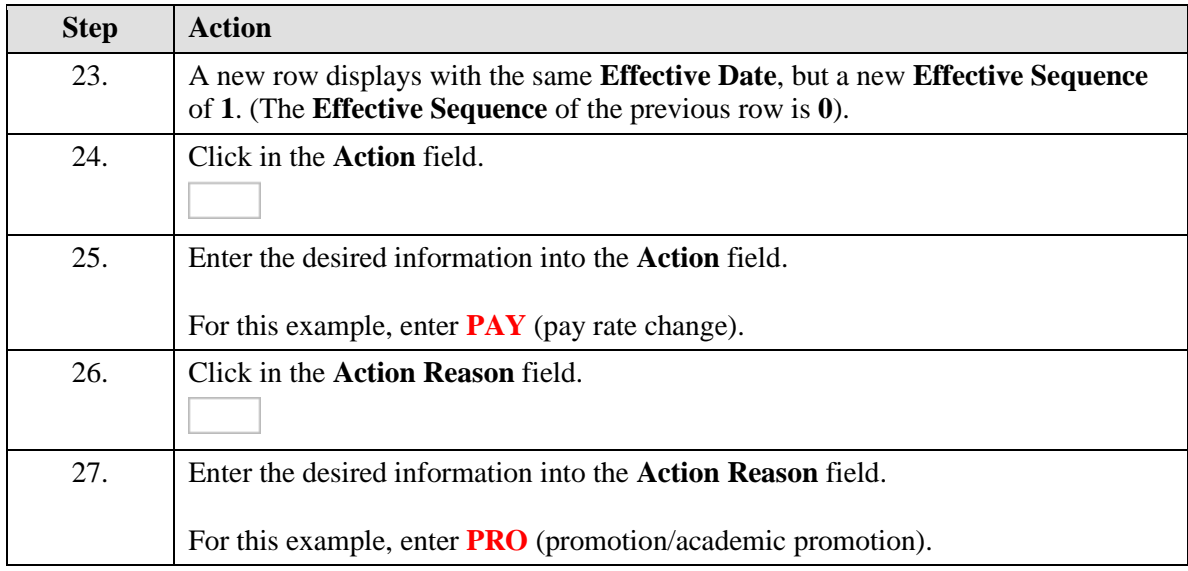

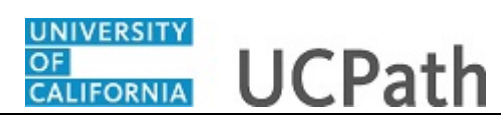

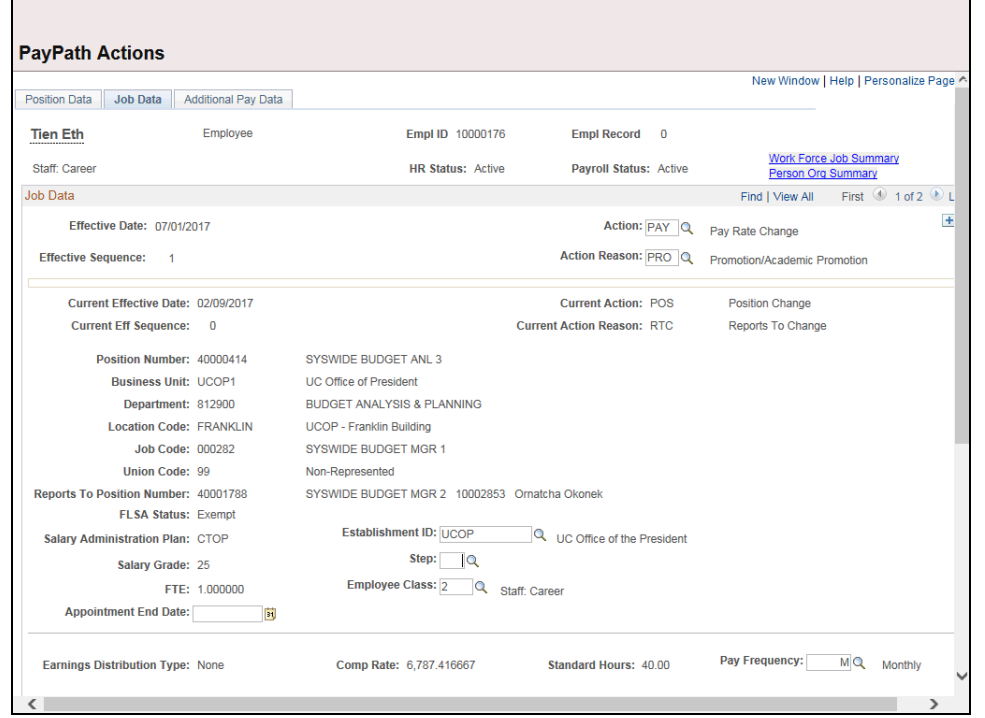

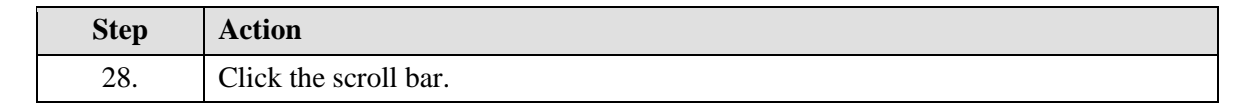

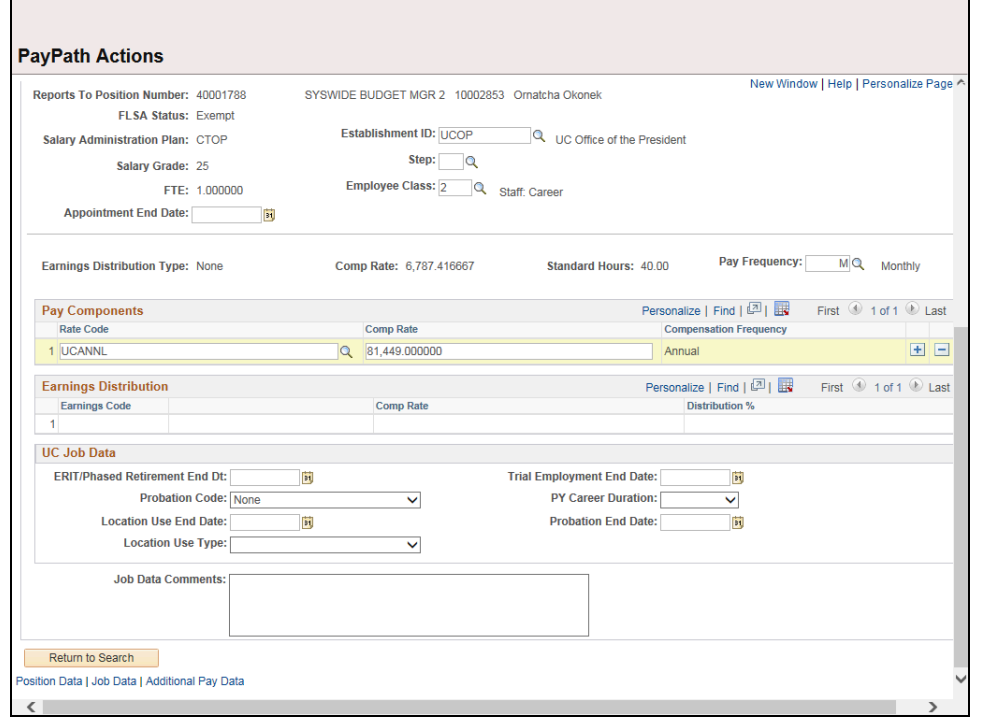

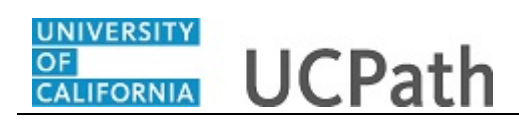

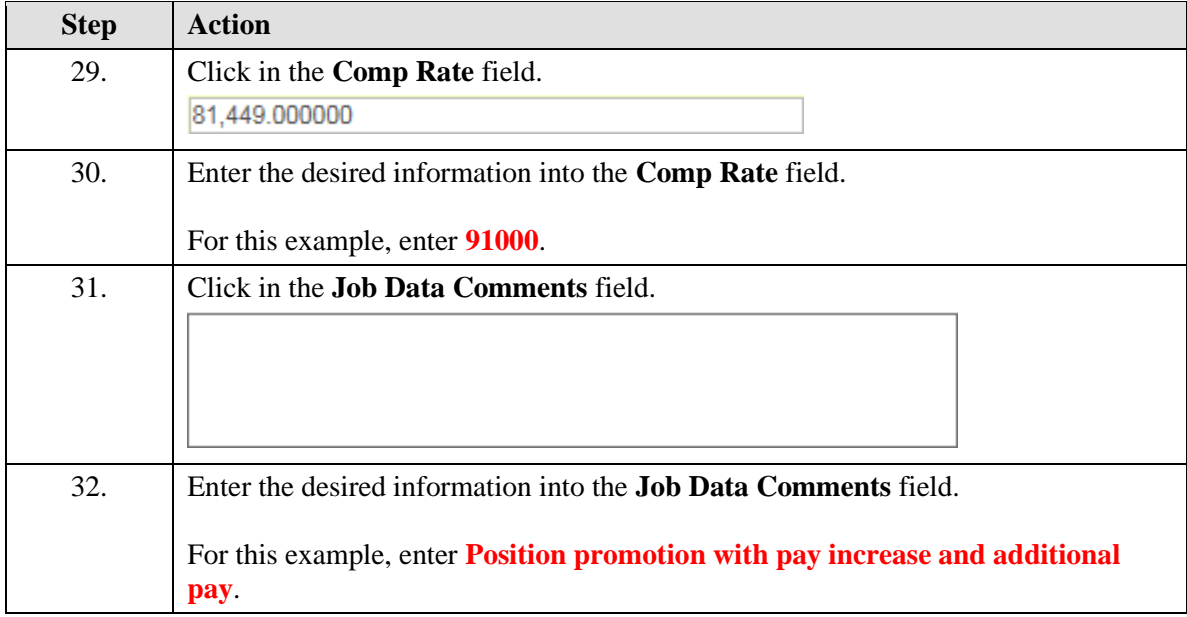

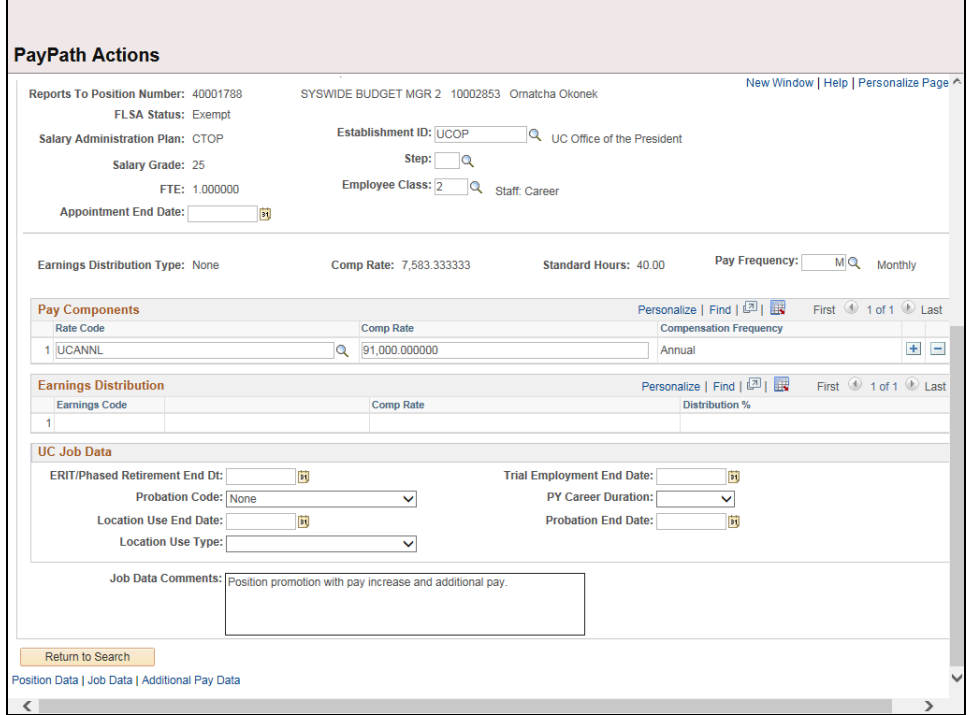

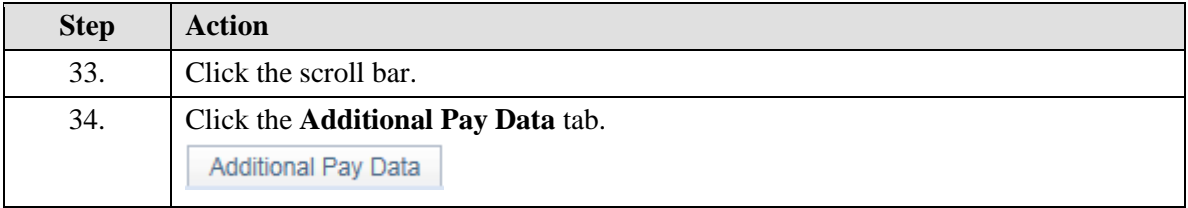

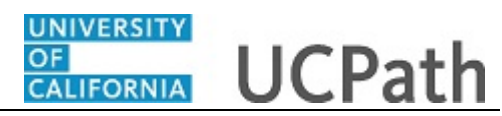

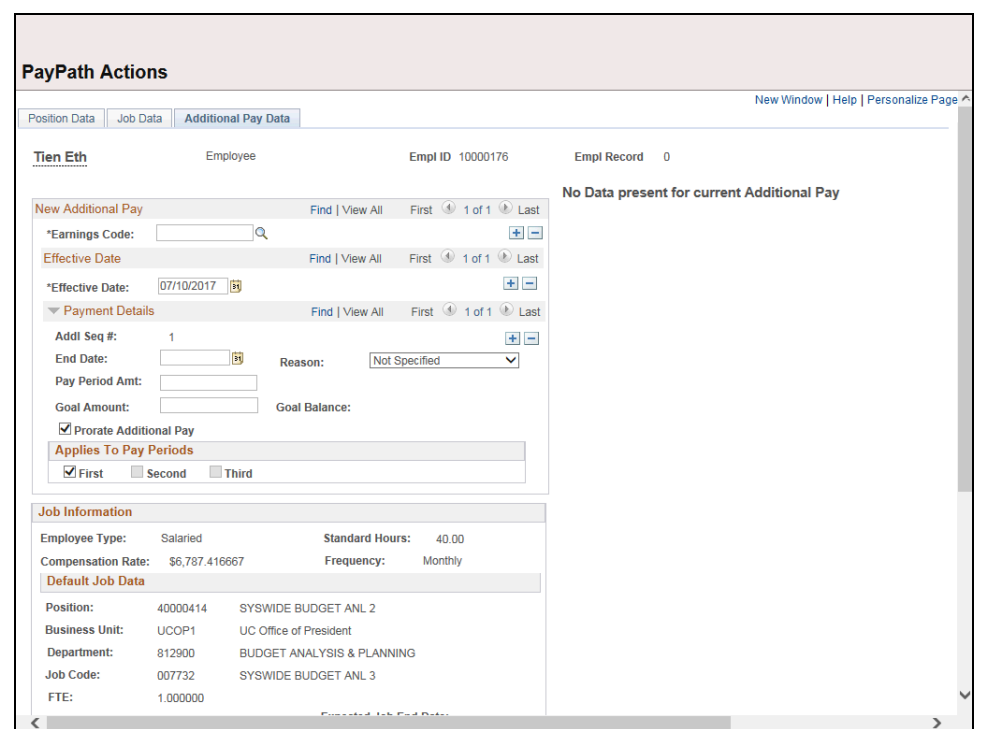

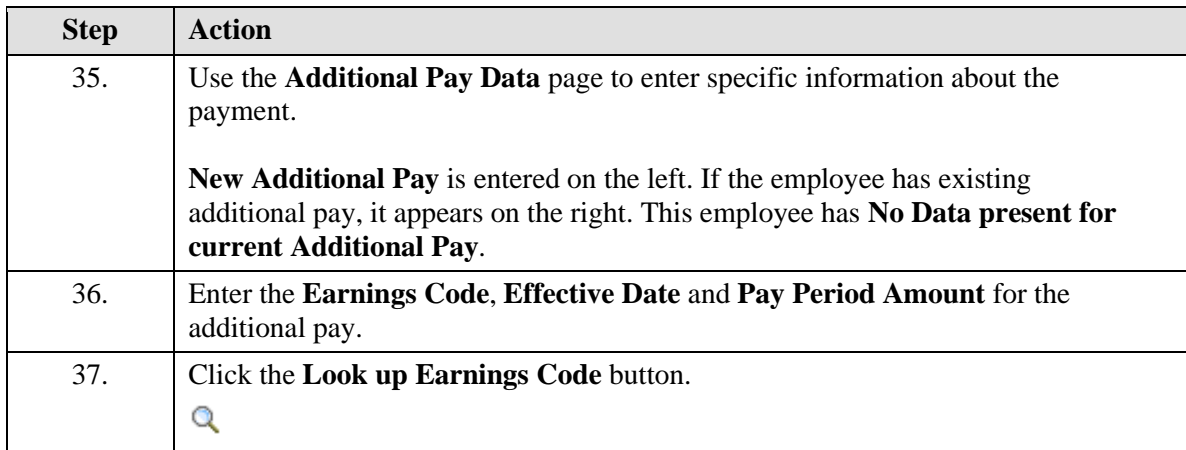

## UNIVERSITY<br>OF **UCPath Task: Initiate Position Data + Job Data + Additional Pay CALIFORNIA Change PayPath Transaction (Staff)**

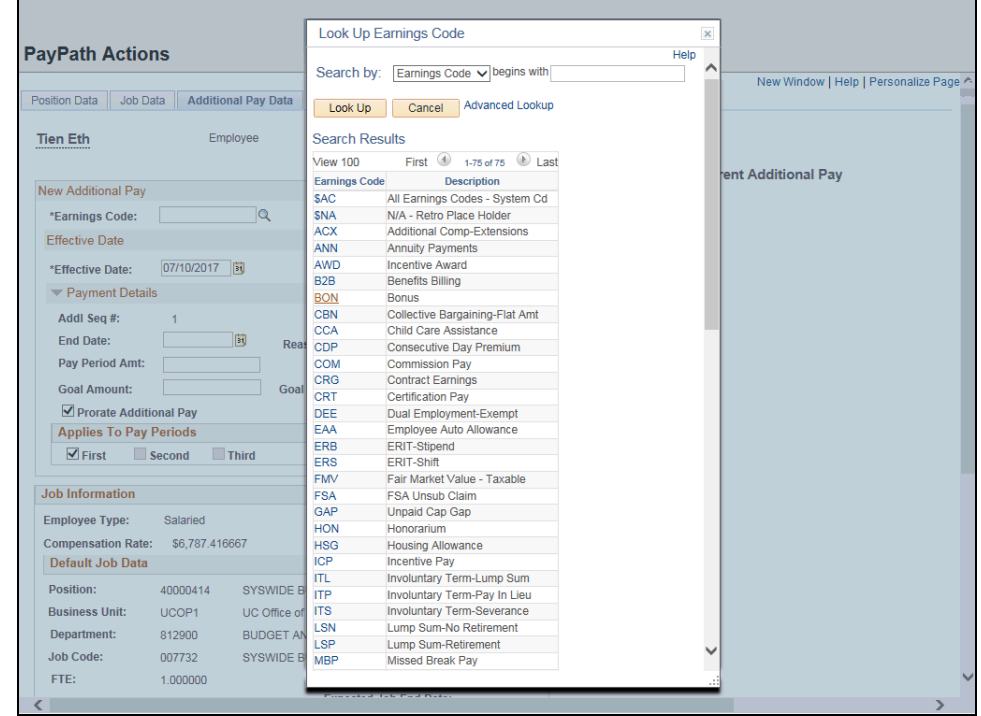

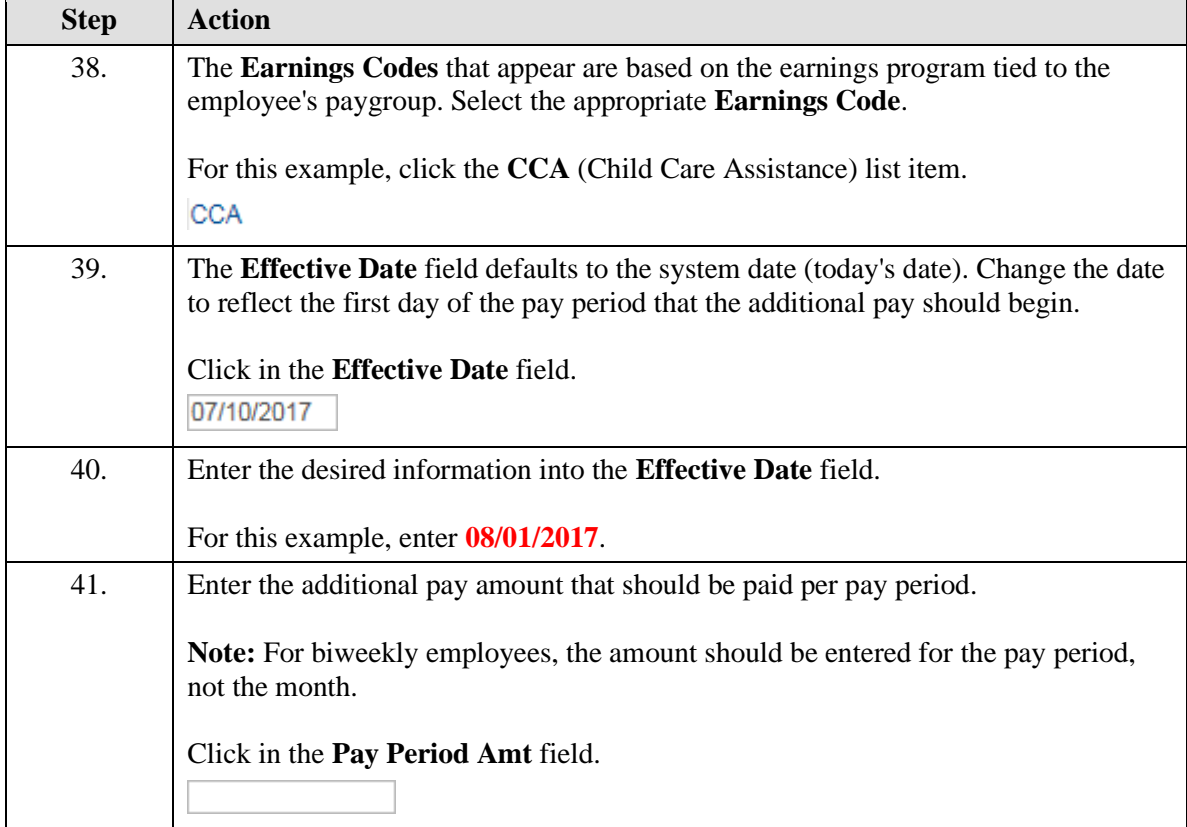

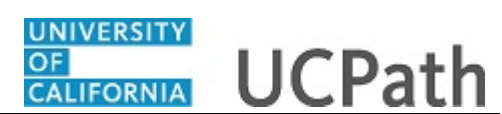

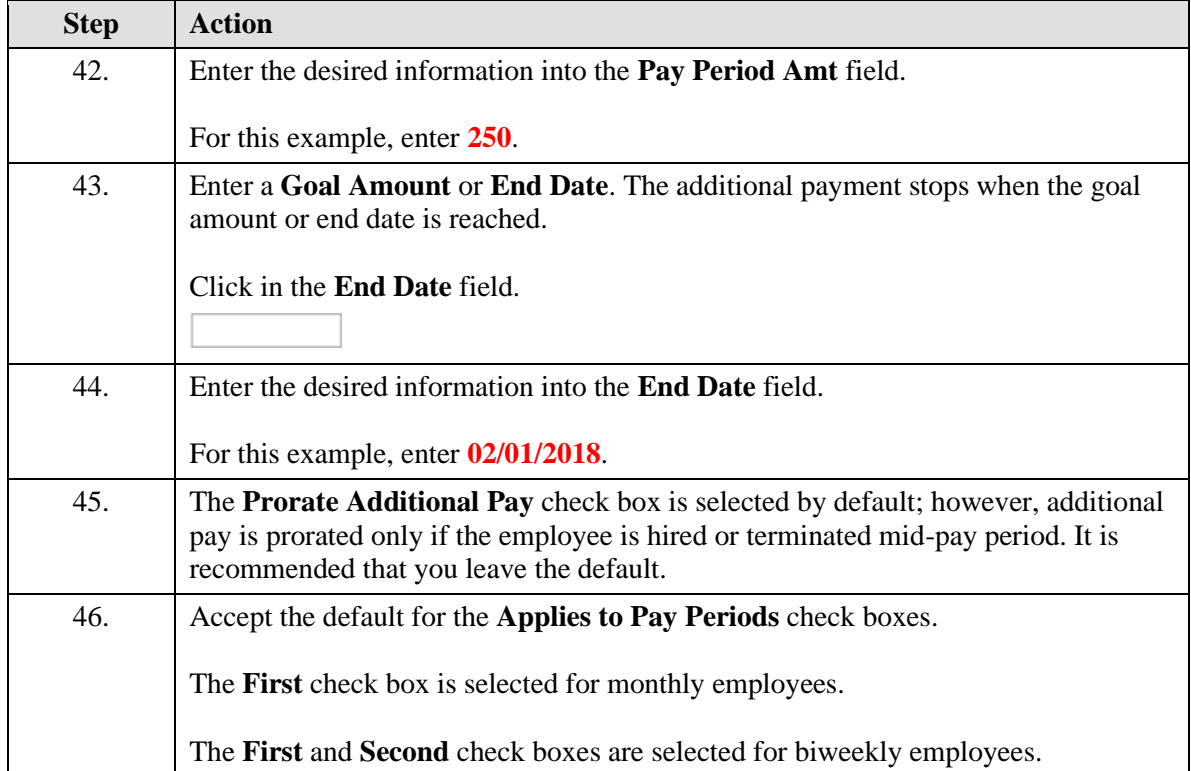

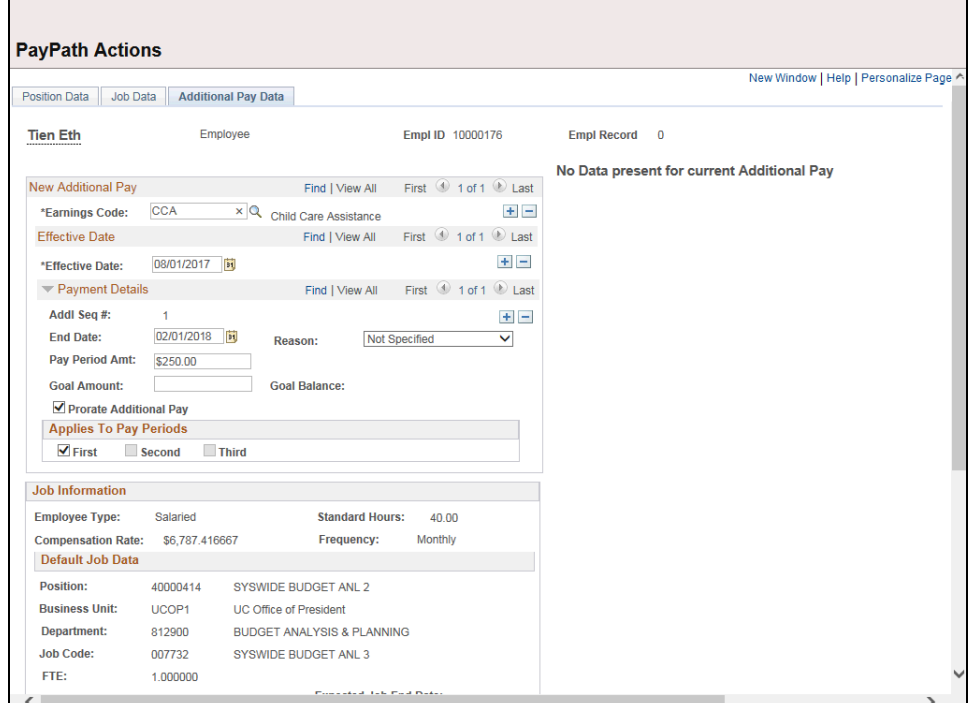

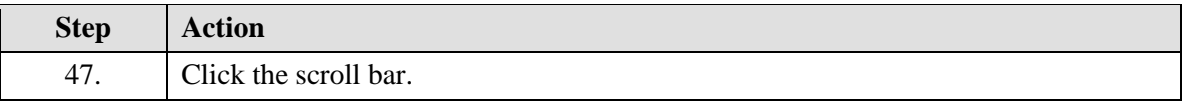

 $\blacksquare$ 

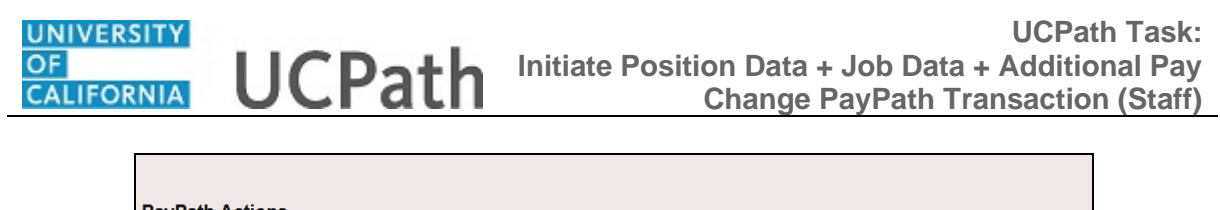

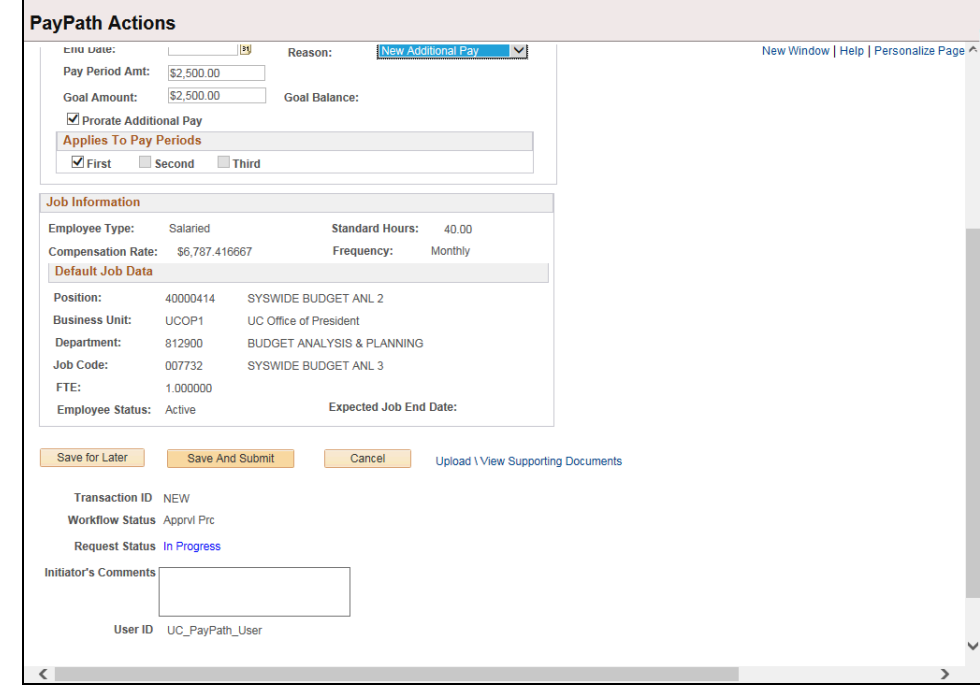

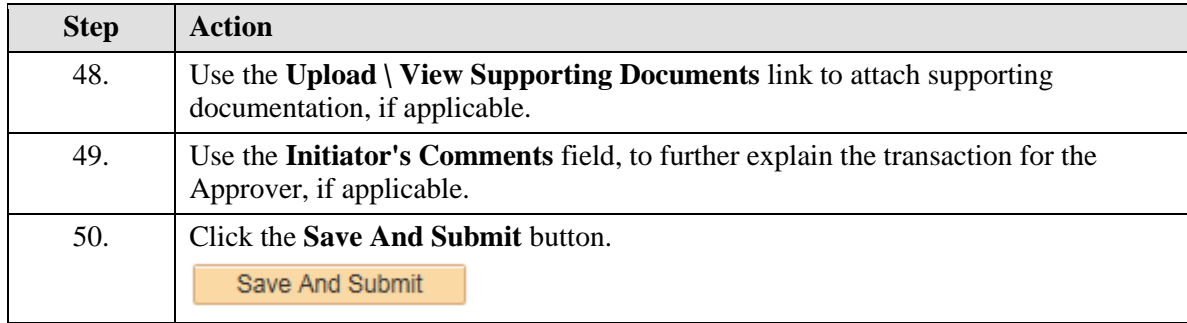

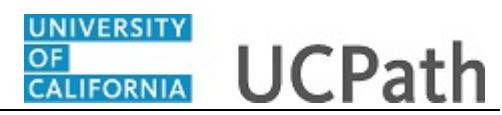

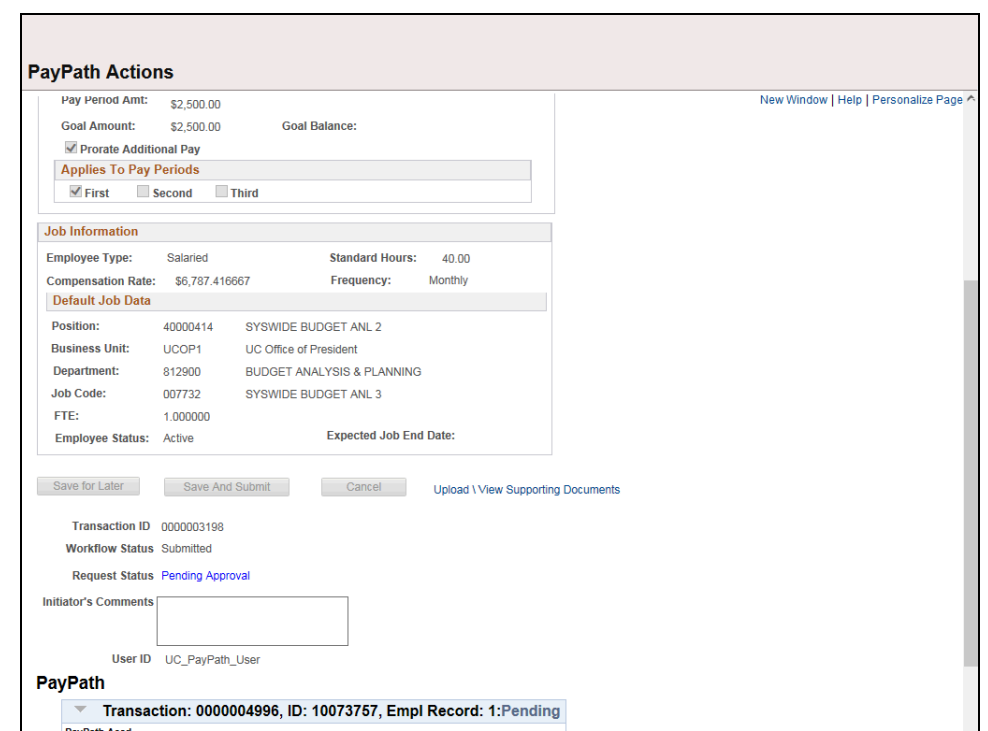

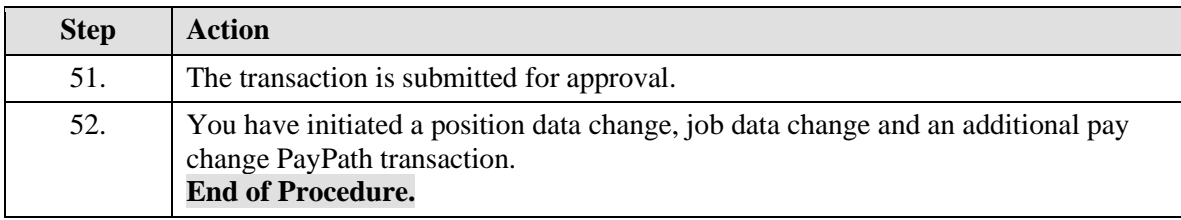